# **5. BAB V**

# **IMPLEMENTASI DAN PENGUJIAN SISTEM**

### **5.1 IMPLEMENTASI PROGRAM**

Implementasi program merupakan hasil implementasi memandukan dengan rancangan basis data menggunakan DBMS MySQL, rancangan antar muka baik rancangan *input* ataupun rancangan *output* dan algoritma program menggunakan bahasa pemograman PHP menjadi satu kesatuan yang berfungsi sebagai media mengolahan data yang dijalankan menggunakan *browser*. Adapun implementasi program sistem informasi penjualan pada Rasaki *Store* Jambi, yang terdiri dari :

1. Halaman *Form Login* Admin

*Form login* admin merupakan *form* yang akan menuju ke halaman utama admin yang dilakukan setelah *login*. Gambar 5.1 halaman *login* admin berikut merupakan hasil implementasi dari rancangan pada gambar 4.20.

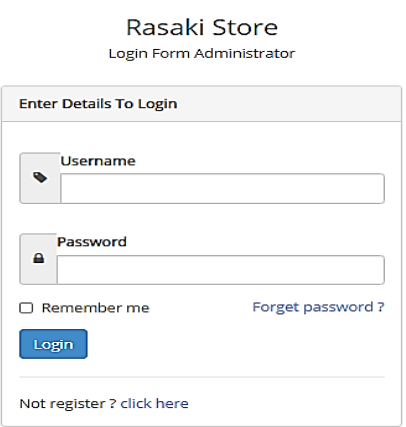

**Gambar 5.1 Halaman** *Form Login* **Admin**

2. Halaman *Home* Admin

Halaman *home* admin ini merupakan halaman yang muncul ketika admin telah melakukan *login*. Halaman home ini menghubungkan admin ke sub sistem yang diinginkan. Gambar 5.2 halaman *home* admin berikut merupakan hasil implementasi dari rancangan pada gambar 4.21.

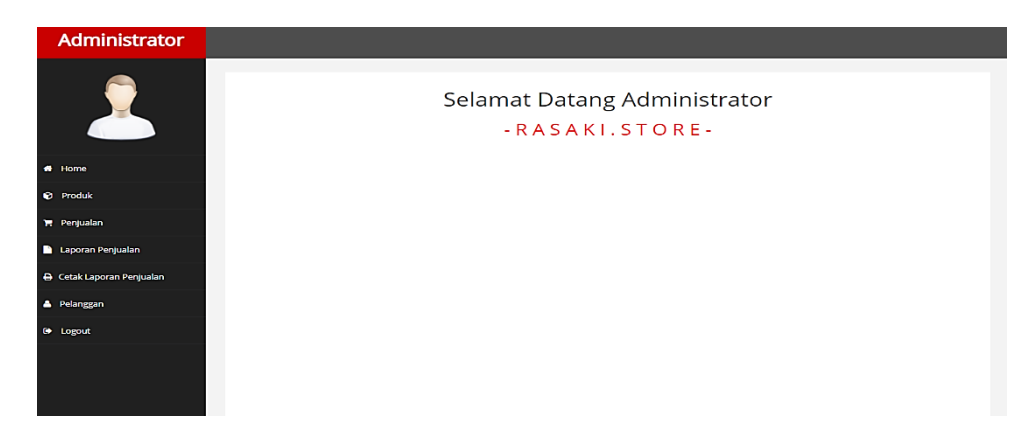

**Gambar 5.2 Halaman** *Home* **Admin**

3. Halaman Laporan Persediaan Barang

Halaman laporan persediaan barang digunakan untuk menambah, menghapus dan mengedit halaman laporan persediaan barang. Gambar 5.3 Halaman laporan persediaan barang berikut merupakan hasil implementasi dari rancangan pada gambar 4.22.

| Administrator             |                           |               |            |       |                         |         |                |
|---------------------------|---------------------------|---------------|------------|-------|-------------------------|---------|----------------|
|                           | Laporan Persediaan Barang |               |            |       |                         |         |                |
|                           | No                        | Nama          | Harga      | Berat | Stok                    | Foto    | Aksi           |
| # Home                    | л.                        | <b>HOODIE</b> | Rp. 85,000 | 300   | 6                       | A home. | ubah<br>hapus  |
| <b>C</b> Produk           |                           |               |            |       |                         |         |                |
| T. Penjualan              | $\overline{2}$            | <b>HOODIE</b> | Rp. 85,000 | 300   | $\overline{\mathbf{3}}$ |         | ubah           |
| Laporan Penjualan         |                           |               |            |       |                         |         | hapus          |
| + Cetak Laporan Penjualan |                           |               |            |       |                         |         |                |
| <b>A</b> Pelanggan        |                           |               |            |       |                         |         |                |
| G Logout                  | $\overline{\mathbf{3}}$   | <b>HOODIE</b> | Rp. 85,000 | 300   | 8                       |         | ubah.<br>hapus |
|                           |                           |               |            |       |                         |         |                |

**Gambar 5.3 Halaman Laporan Persediaan Barang**

4. Halaman Laporan Data Pembelian

Halaman laporan data pembelian berisikan informasi pemesanan yang telah dilakukan pelanggan. Halaman ini memungkinkan admin melihat pesanan pelanggan dan mengubah status pesanan atau pembelian. Gambar 5.4 laporan data pembelian berikut merupakan hasil implementasi dari rancangan pada gambar 4.23.

| Administrator                    |                        |                |            |                         |            |                 |  |  |
|----------------------------------|------------------------|----------------|------------|-------------------------|------------|-----------------|--|--|
| <b>ALT</b>                       | Laporan Data Pembelian |                |            |                         |            |                 |  |  |
|                                  | <b>No</b>              | Nama Pelanggan | Tanggal    | <b>Status Pembelian</b> | Total      | Aksi            |  |  |
|                                  | $\overline{1}$         | wijaya         | 2021-06-27 | batal                   | Rp.100,000 | Lihat<br>detail |  |  |
| # Home                           | $\overline{2}$         | wijaya         | 2021-06-27 | barang dikirim          | Rp.270,000 | detail<br>Lihat |  |  |
| <b>C</b> Produk                  | $\mathbf{3}$           | wijaya         | 2021-06-27 | barang dikirim          | Rp.100,000 | Lihat<br>detail |  |  |
| <b>W</b> Penjunian               | $\boldsymbol{d}$       | wijaya         | 2021-07-21 | sudah kirim pembayar    | Rp.85,000  | Lihat<br>detail |  |  |
| <b>Laporan Penjualan</b>         | 5                      | rani           | 2021-07-02 | lunas                   | Rp.366,000 | Lihat<br>detail |  |  |
| <b>A</b> Cetak Laporan Penjualan | 6                      | rani           | 2021-07-02 | pending                 | Rp.196,000 | detail          |  |  |
| <b>A</b> Pelanggan               | $\overline{7}$         | deluy          | 2021-07-05 | barang dikirim          | Rp.95,000  | Lihat<br>detail |  |  |
| G Logout                         |                        |                |            |                         |            |                 |  |  |
|                                  |                        |                |            |                         |            |                 |  |  |
|                                  |                        |                |            |                         |            |                 |  |  |
|                                  |                        |                |            |                         |            |                 |  |  |
|                                  |                        |                |            |                         |            |                 |  |  |

**Gambar 5.4 Halaman Data Pembelian**

5. Halaman Laporan Penjualan

Halaman laporan penjualan merupakan halaman yang dipakai untuk melihat hasil transaksi. Gambar 5.5 halaman laporan penjualan berikut merupakan hasil implementasi dari rancangan pada gambar 4.24.

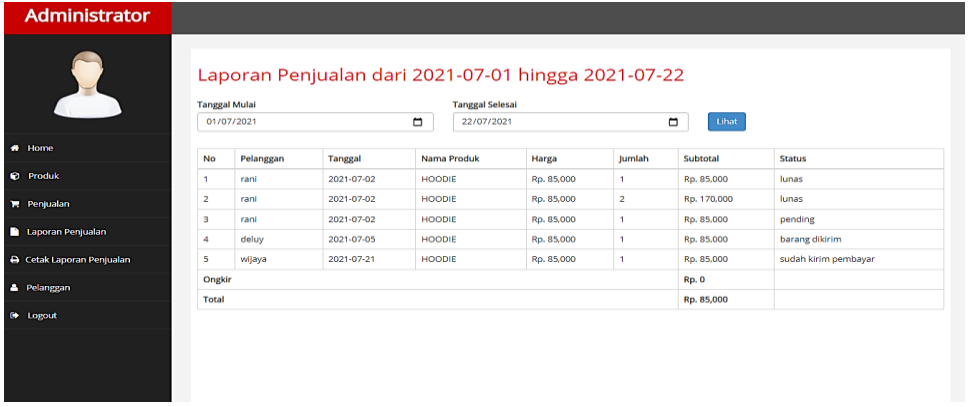

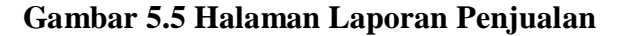

#### 6. Halaman Cetak Laporan

Halaman cetak laporan merupakan halaman yang dipakai untuk mencetak laporan penjualan. Gambar 5.6 halaman cetak laporan berikut merupakan hasil implementasi dari rancangan pada gambar 4.25.

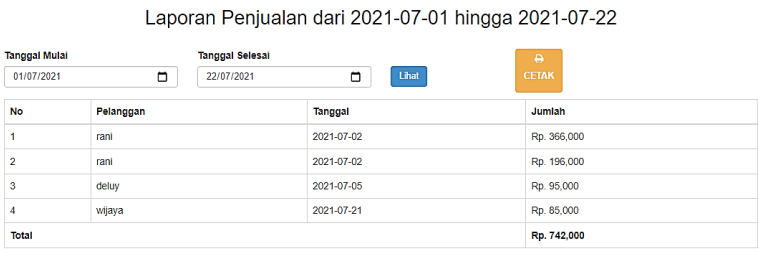

**TTD** 

Admin

## **Gambar 5.6 Halaman Cetak Laporan**

### 7. Halaman Laporan Data Pelanggan

Halaman laporan data pelanggan merupakan halaman yang dipakai untuk menghapus data pelanggan. Gambar 5.7 halaman data pelanggan berikut merupakan hasil implementasi dari rancangan pada gambar 4.26.

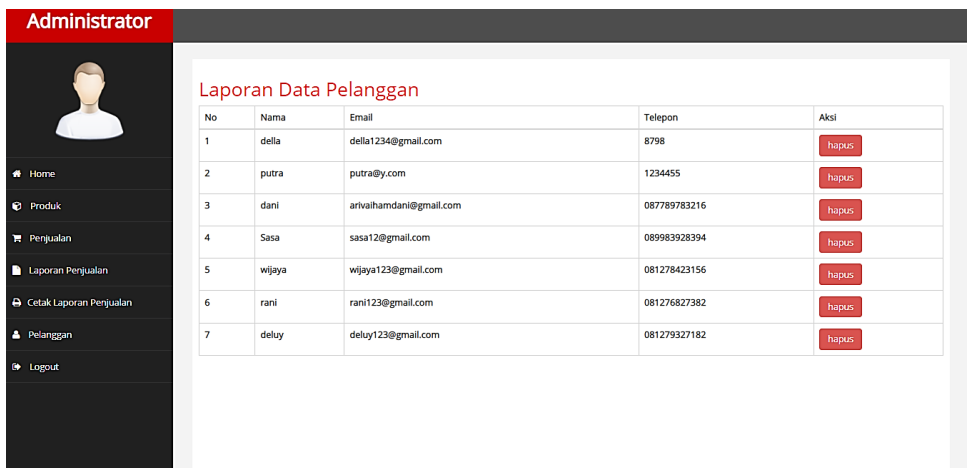

**Gambar 5.7 Halaman Laporan Data Pelanggan**

8. Halaman Daftar

Halaman Daftar merupakan tampilan halaman untuk melakukan pendaftaran sebelum melakukan *login*. Gambar 5.8 Halaman Daftar berikut merupakan hasil implementasi aplikasi dan rancangan pada gambar 4.27.

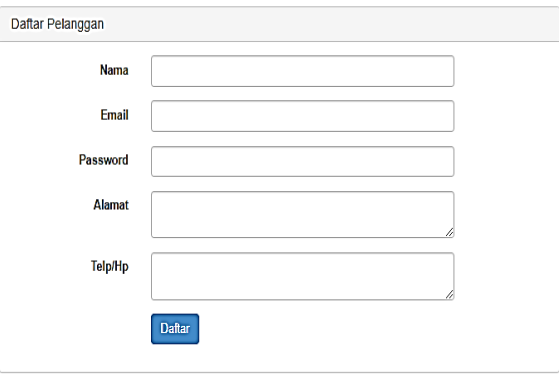

# **Gambar 5.8 Halaman Daftar**

9. Halaman *Login* Pelanggan

Halaman *Login* Pelanggan merupakan halaman untuk pelanggan melakukan *login* agar bisa melakukan pembelian produk. Gambar 5.9 Halaman *Login* Pelanggan berikut merupakan hasil implementasi aplikasi dan rancangan pada gambar 4.28.

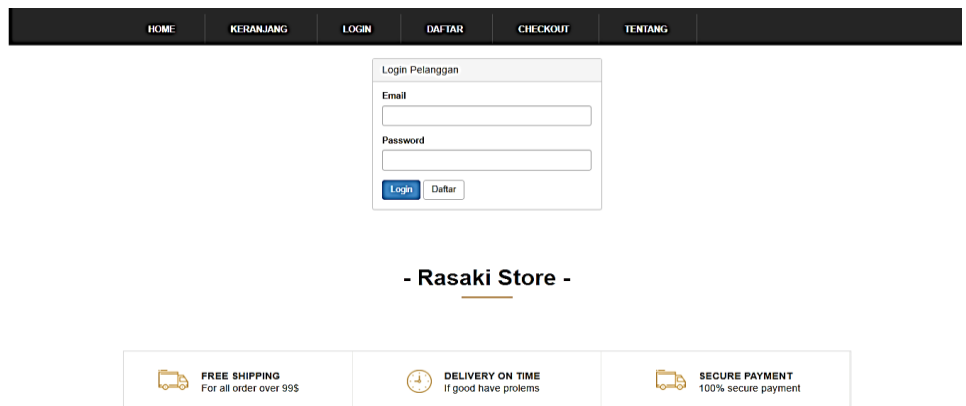

**Gambar 5.9 Halaman** *Login* **Pelanggan**

10. Halaman Utama

Halaman Utama merupakan halaman yang ditampilkan pertama kali saat pelanggan telah melakukan *login*. Gambar 5.10 Halaman Utama berikut merupakan hasil implementasi dari rancangan pada gambar 4.29.

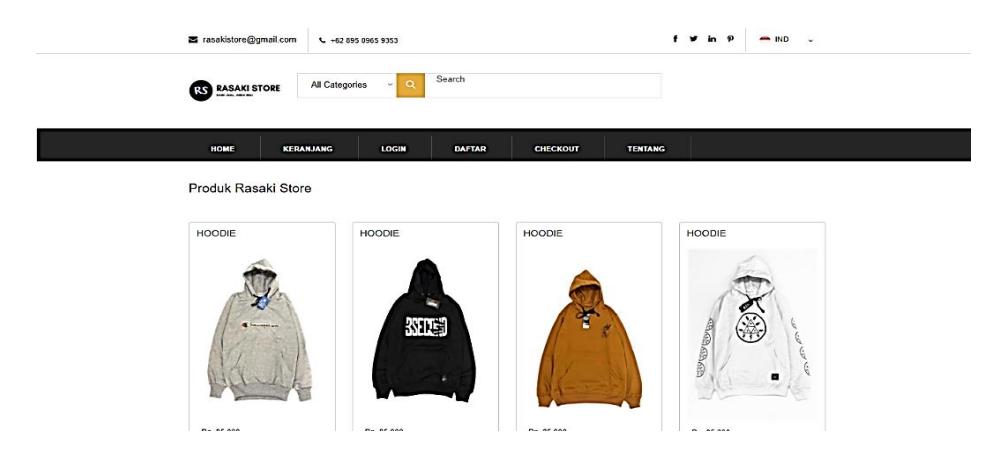

**Gambar 5.10 Halaman Utama**

11. Halaman Detail Produk

Halaman detail produk merupakan halaman yang ditampilkan saat pelanggan mengklik tombol detail yang dimana halaman detail produk ini terdapat informasi detail terhadap produk yang dijual pada *website* tersebut. Gambar 5.11 halaman detail produk berikut merupakan hasil implementasi dari rancangan pada gambar 4.30.

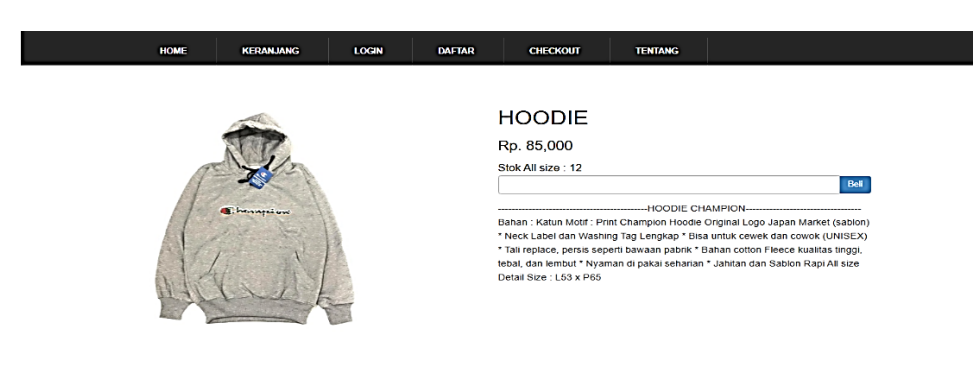

- Rasaki Store -

**Gambar 5.11 Halaman Detail Produk**

12. Halaman Keranjang Belanja

Halaman keranjang belanja merupakan halaman yang ditampilkan setelah pelanggan melakukan pembelian terhadap suatu produk yang dijual dan akan otomatis produk tersebut masuk ke halaman keranjang belanja. Gambar 5.12 Halaman keranjang belanja berikut merupakan hasil implementasi dari rancangan pada gambar 4.31.

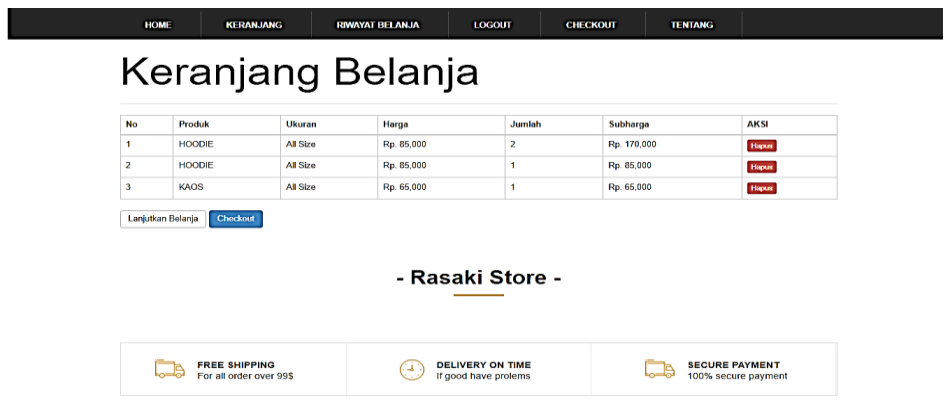

**Gambar 5.12 Halaman Keranjang Belanja**

## 13. Halaman *Check Out*

Halaman *check out* merupakan halaman yang ditampilkan saat pelanggan ingin melakukan pembayaran. Gambar 5.13 halaman *check out* berikut merupakan hasil implementasi dari rancangan pada gambar 4.32.

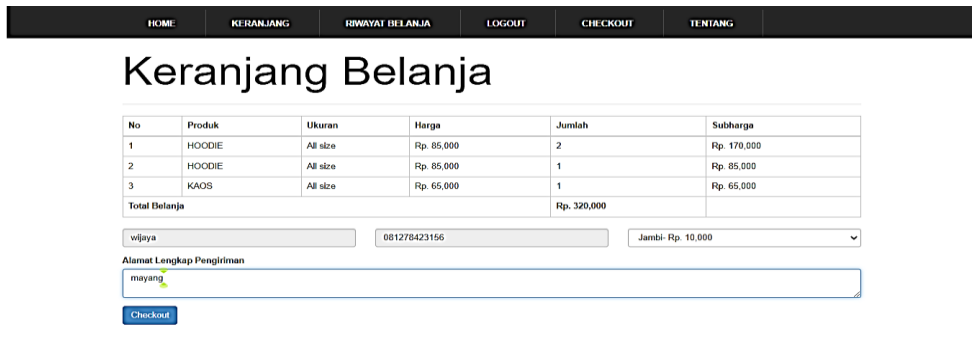

- Rasaki Store -

**Gambar 5.13 Halaman** *Check Out*

## 14. Halaman Detail Pembelian

Halaman detail pembelian merupakan halaman yang ditampilkan kepada pelanggan untuk melihat detail pembelian mereka. Gambar 5.14 halaman detail pembelian berikut merupakan hasil implementasi dari rancangan pada gambar 4.33.

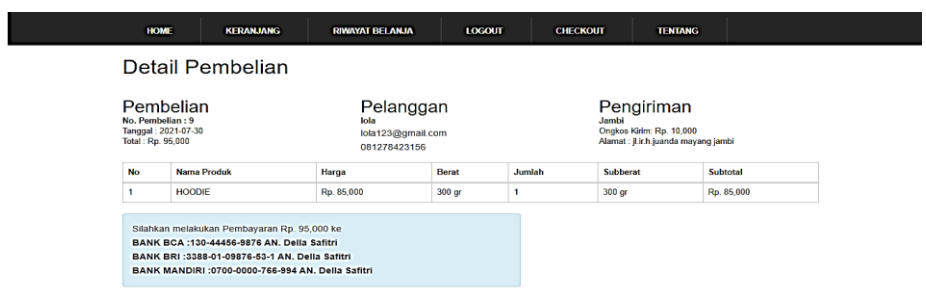

# **Gambar 5.14 Halaman Detail Pembelian**

#### 15. Halaman Riwayat Belanja

Halaman detail pembayaran merupakan halaman yang ditampilkan kepada pelanggan untuk melihat riwayat belanja mereka. Gambar 5.15 halaman riwayat belanja berikut merupakan hasil implementasi dari rancangan pada gambar 4.34.

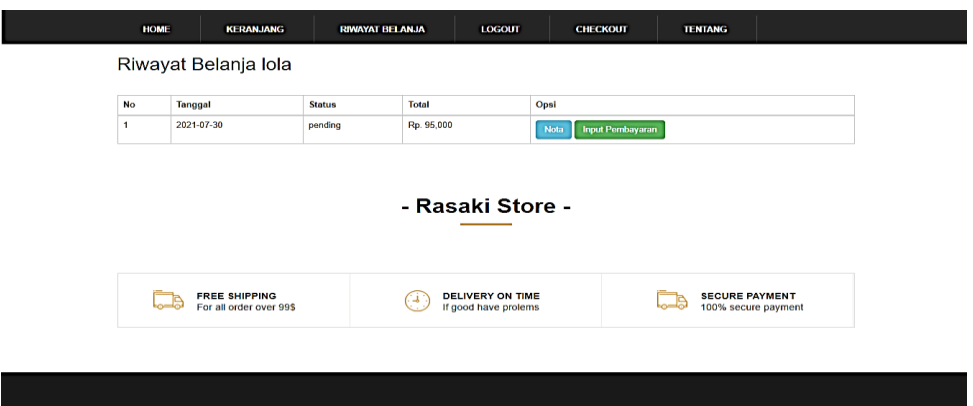

**Gambar 5.15 Halaman Riwayat Belanja**

## 16. Halaman Konfirmasi Pembayaran

Halaman konfirmasi pembayaran merupakan halaman yang ditampilkan kepada pelanggan untuk melanjutkan pembayaran ke tahap selesai. Gambar 5.16 halaman konfirmasi pembayaran berikut merupakan hasil implementasi dari rancangan pada gambar 4.35.

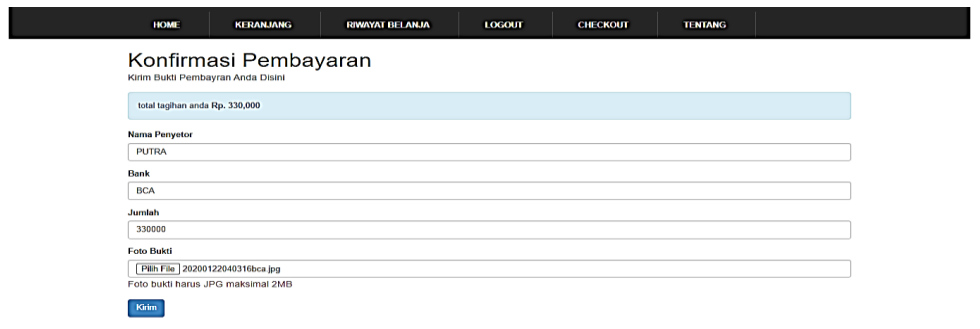

#### **Gambar 5.16 Halaman Konfirmasi Pembayaran**

#### 17. Halaman Lihat Pembayaran

Halaman lihat pembayaran merupakan halaman yang ditampilkan kepada pelanggan untuk melihat pembayaran mereka. Gambar 5.17 halaman lihat pembayaran berikut merupakan hasil implementasi dari rancangan pada gambar 4.36.

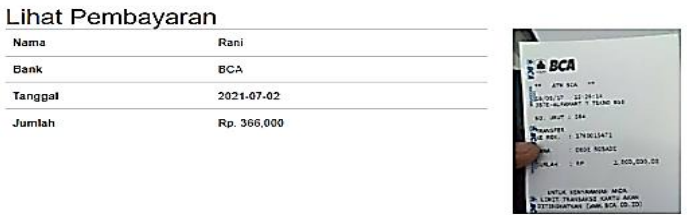

**Gambar 5.17 Halaman Lihat Pembayaran**

18. Halaman Tentang

Halaman tentang merupakan halaman yang ditampilkan kepada pelanggan untuk melihat informasi tentang toko. Gambar 5.18 halaman tentang berikut merupakan hasil implementasi dari rancangan pada gambar 4.37.

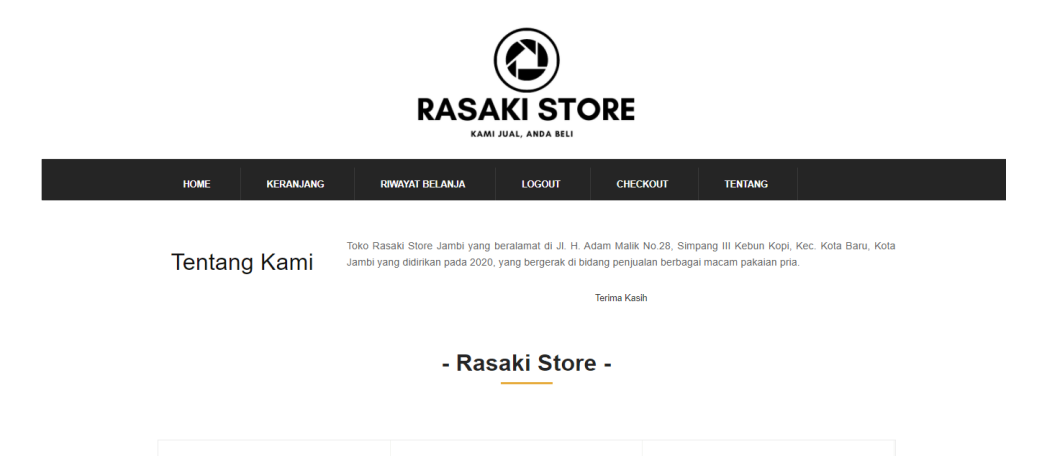

**Gambar 5.18 Halaman Lihat Pembayaran**

#### **5.2 PENGUJIAN SISTEM**

Untuk mengetahui keberhasilan dari implementasi sistem yang telah dilakukan, maka penulis melakukan tahap pengujian terhadap sistem secara fungsional, yaitu dengan menggunakan metode *Unit Testing* yang difokuskan pada modul-modul terkecil yang terdapat pada sistem, dan kemudian dilanjutkan dengan metode *Integrated Testing* yang menguji modul-modul yang terdapat pada sistem secara keseluruhan.

1. Pengujian Perangkat

Hal yang pertama kali dilakukan dalam mengimplementasikan sistem ini adalah proses instalasi perangkat-perangkat yang dibutuhkan, yaitu menggunakan alat bantu XAMPP. Selanjutnya pengujian perangkat dilakukan dengan cara mengakses *localhost* pada *address bar* pada *browser*  akan tampil *webserver* jika sistem berjalan dengan baik. Adapun hasil pengujian dari proses instalasi tersebut dapat dilihat pada tabel 5.1 sebagai berikut :

| <b>Modul</b><br>yang<br>diuji | <b>Prosedur</b><br>pengujian | <b>Masukan</b>                               | Keluaran<br>yang<br>diharapkan                               | <b>Hasil</b>                                          | Kesimpulan |
|-------------------------------|------------------------------|----------------------------------------------|--------------------------------------------------------------|-------------------------------------------------------|------------|
| Web<br>server                 | Instal web<br>server         | <i>Instalasi</i><br>web<br>server<br>Appserv | Sistem <i>web</i><br>server dapat<br>berjalan<br>dengan baik | System<br>web<br>server<br>berjalan<br>dengan<br>baik | Baik       |

**Tabel 5.1 Pengujian Perangkat**

# 2. Pengujian Modul *Login* Admin

Pada tahap ini dilakukan pengujian pada modul *login* admin untuk mengetahui apakah proses *login* admin atau fungsional *login* admin dapat berjalan dengan baik. Hasil pengujian penulis sajikan pada tabel 5.2

**Modul yang diuji Prosedur pengujian Masukan Keluaran yang diharapkan Hasil Kesimpul an** *Login* Admin (berhasil) - Masukkan *username* dan *password* admin secara benar *Username* dan *password* yang sesuai dengan *database* Admin berhasil *login* dan tampil halaman utama Admin berhasil *login* dan tampil halaman utama Baik

**Tabel 5.2 Pengujian Modul** *Login* **Admin**

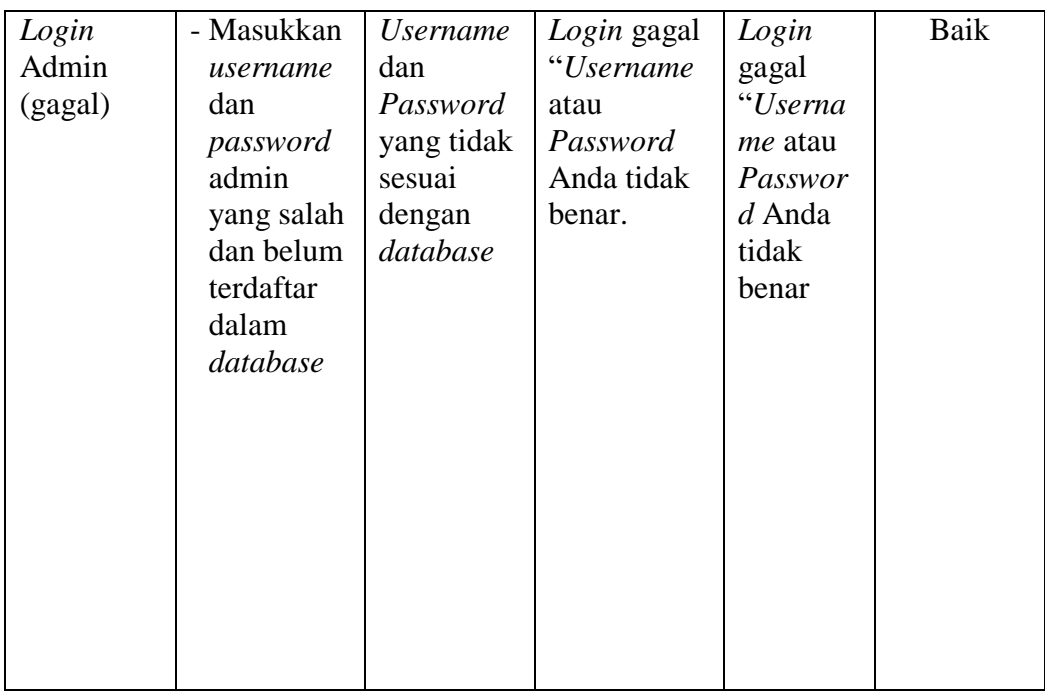

# 3. Pengujian Modul Mengelola Data Produk

Hasil pengujian pada modul mengelola data produk penulis sajikan pada tabel

5.3.

**Tabel 5.3 Pengujian Modul Mengelola Data Persediaan Barang**

| <b>Modul</b><br>yang diuji                           | <b>Prosedur</b><br>pengujian                                                                                | <b>Masukan</b>                 | <b>Keluaran</b><br>yang<br>diharapkan                                                  | <b>Hasil</b>                                                                                | <b>Kesimp</b><br>ulan |
|------------------------------------------------------|----------------------------------------------------------------------------------------------------|--------------------------------|----------------------------------------------------------------------------------------|---------------------------------------------------------------------------------------------|-----------------------|
| Tambah<br>Data<br>Persediaan<br>Barang<br>(berhasil) | - Pilih menu<br>Persediaan<br><b>Barang</b><br>- Klik<br>Tambah<br>Data<br>- Input Data<br>- Klik<br>Simpan | Input data<br>lengkap          | Data<br>berhasil<br>ditambah<br>dan<br>tampilkan<br>pesan "Data<br>telah<br>tersimpan" | Data<br>berhasil<br>ditambah<br>dan<br>tampilkan<br>66<br>pesan<br>Data telah<br>tersimpan" | Baik                  |
| Tambah<br>Data<br>Persediaan                         | - Pilih menu<br>Persediaan<br>Barang                                                                        | Input<br>data tidak<br>lengkap | Data gagal<br>ditambah<br>dan.<br>Tampilkan                                            | Data gagal<br>ditambah<br>dan<br>Tampilkan                                                  | Baik                  |

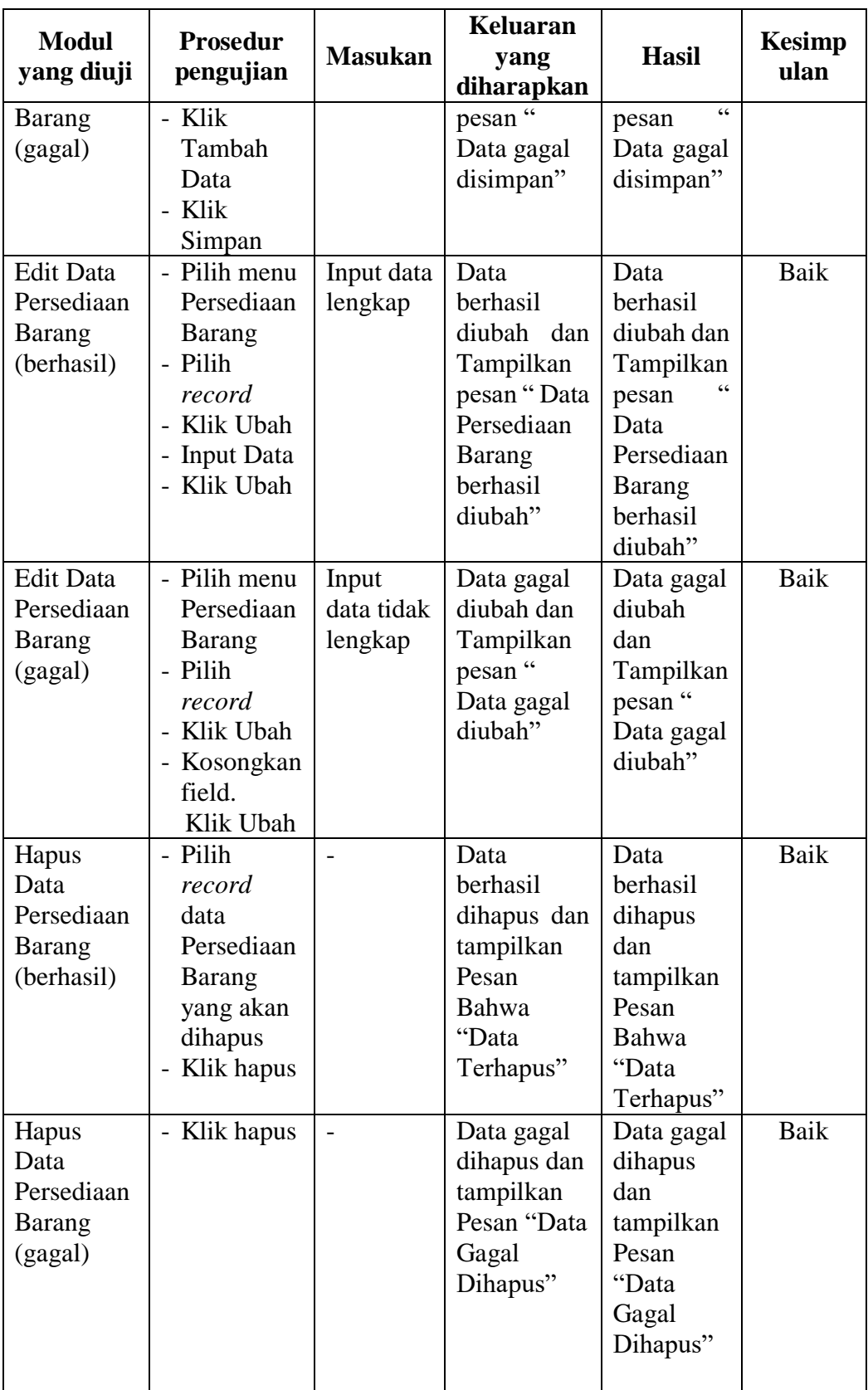

4. Pengujian Modul Mengelola Data *User*

Pada tahap ini dilakukan pengujian pada modul data *User* oleh admin untuk mengetahui apakah proses mengelola data *User* atau fungsional mengelola data *User* dapat berjalan dengan baik. Hasil pengujian pada modul ini penulis sajikan pada tabel 5.4.

| <b>Modul</b><br>yang<br>diuji        | <b>Prosedur</b><br>pengujian                                               | <b>Masu</b><br>kan | Keluaran<br>yang<br>diharapkan                                                       | <b>Hasil</b>                                                                      | <b>Kesimp</b><br>ulan |
|--------------------------------------|----------------------------------------------------------------------------|--------------------|--------------------------------------------------------------------------------------|-----------------------------------------------------------------------------------|-----------------------|
| Hapus<br>Data User<br>(berhasil)     | - Pilih<br>record<br>da User<br>- yang<br>akan<br>dihapus<br>Klik<br>hapus |                    | Data<br>berhasil<br>dihapus dan<br>tampilkan<br>Pesan<br>Bahwa<br>"Data<br>Terhapus" | Data berhasil<br>dihapus<br>dan<br>tampilkan<br>Pesan Bahwa<br>"Data<br>Terhapus" | Baik                  |
| <b>Hapus</b><br>Data User<br>(gagal) | - Klik<br>hapus                                                            |                    | Data gagal<br>dihapus dan<br>tampilkan<br>Pesan "Data<br>Gagal<br>Dihapus"           | Data gagal<br>dihapus dan<br>tampilkan<br>Pesan "Data<br>Gagal<br>Dihapus"        | Baik                  |

**Tabel 5.4 Pengujian Modul Mengelola Data** *User*

Dari tabel modul pengujian sistem di atas dapat disimpulkan :

- 1. Setelah penulis melakukan perancangan sistem informasi pada Rasaki *Store* tersebut. Sehingga dapat menjadikan susunan serta pencarian *stock* persediaan barang menjadi tersusun rapi.
- 2. *Website* ini menyediakan dan memperjual produk-produk yang berkualitas.

3. Sistem yang dirancang mempermudah pihak Rasaki *Store* dalam menampilkan dan mencetak laporan penjualan.

# **5.3 ANALISIS HASIL YANG DICAPAI OLEH SISTEM**

Adapun analisis hasil yang dicapai oleh sistem informasi penjualan yang telah dibangun dengan menggunakan bahasa pemograman PHP dan DBMS MySQL untuk mengatasi permasalahan yang terjadi pada Rasaki *Store* Jambi adalah sebagai berikut :

- 1. Sistem yang dirancang dapat melakukan pengolahan data secara terkomputerisasi sehingga memudahkan Rasaki *Store* Jambi dalam mendapatkan informasi yang akurat dan cepat.
- 2. Sistem yang dirancang memudahkan admin atau karyawan penjualan dalam melihat laporan stok yang *up-to-date* sehingga tidak perlu lagi melakukan pemeriksaan stok gudang saat ada transaski pembelian atau penjualan.
- 3. Sistem yang dirancang juga memiliki fitur untuk mencetak laporan-laporan yang diperlukan khususnya untuk laporan barang, laporan pembelian dan laporan penjualan.

# **5.3.1 Kelebihan Sistem**

Adapun kelebihan dari sistem baru ini adalah sebagai berikut :

1. Sistem informasi penjualan pada Rasaki *Store* dapat digunakan untuk transaksi pemesanan *online* yang mampu memudahkan pelanggan dalam melihat produk dan *stock* yang tersedia.

- 2. Sistem memiliki fitur dapat mengelola data informasi pembelian, penjualan dan stok produk dengan dapat menambah, mengubah dan menghapus sesuai dengan keperluan dari pengguna sistem.
- 3. Dengan adanya sistem informasi penjualan ini proses pembuatan laporan dan cetak laporan menjadi mudah dan cepat.

# **5.3.2 Kekurangan Sistem**

- 1. Desain dan ikon belum terlalu kompleks, sehingga masih dibutuhkan pengembangan pada sistem agar lebih baik, seperti belum adanya fitur kolom diskon, fitur ongkir yang masih manual dan tampilan serta fitur-fitur pada *website* belum bisa dikatakan sempurna.
- 2. Sistem informasi penjualan pada Rasaki *Store* berbasis *website* belum dilengkapi dengan sistem keamanan yang baik.